# **SER – Tijdschriften module workflow**

# **1 Inleiding**

In deze handleiding wordt de aanbevolen workflow voor de V-smart tijdschriftenmodule uiteengezet. Behandeld worden:

- setup en parameters
- gegevensinvoer
- invoeren van abonnementen
- ontvangen van afleveringen
- inbinden van ontvangen afleveringen
- verlengen bestellingen voor abonnementen

De tijdschriftenmodule geeft bibliotheken vele mogelijkheden voor het stroomlijnen van de workflow alsmede hulpmiddelen voor het beheer van abonnementen, voorspellingen, ontvangsten, circulatie en reclameren van tijdschriften alsmede bindwaarschuwingen.

Het systeem stelt de bibliotheek in staat informatie met betrekking tot abonnementen, ontvangsten, circulatie en reclameringen van tijdschriften te beheren. Optioneel kunnen compleet ontvangen jaargangen ingeboden wordenDe titelbeschrijvingen van de tijdschriften zijn opgeslagen in de bibliografische database, er is dus geen apart bestand voor tijdschriften. Dit betekent dat abonnementen kunne worden gekoppeld aan bibliografische records die al in de catalogus zitten. Alle zoekmethoden om records te identificeren zijn ook beschikbaar in de Tijdschriftenmodule.

De belangrijkste componenten van de Tijdschriftenmodule zijn:

- Beheer abonnementen
- Vastleggen voorspellingen
- Ontvangst van afleveringen
- Reclameren
- **Circulatie**
- Bezitsinformatie
- Leveranciersgegevens (uit het leveranciersbestand van de Bestelmodule)
- MARC21/H ondersteuning
- Binden

Er is eerst setup nodig voordat module daadwerkelijk in gebruik genomen wordt. Verder dient u te beslissen hoe u de module gaat gebruiken en welke personeelsleden toegang zullen krijgen tot bepaalde onderdelen

# **2 Functionele beschrijving**

### **2.1 Beheer abonnementen**

Een abonnement vertegenwoordigt een "exemplaar" van een tijdschrift. Het abonnement heeft een begin- en einddatum, rappeltermijnen, leveranciersinformatie en nog vele andere velden. Het abonnementsrecord is gekoppeld aan Verschijningspatronen die bepalen wanneer en wat het systeem dient te voorspellen. Binnen een abonnement is het mogelijk onderscheid te maken tussen verschijningspatronen voor reguliere afleveringen, supplementen en indexen.

De opbouw van het abonnementsrecord wordt bepaald door de bibliotheek. De bibliotheek bepaalt welke velden er worden gebruikt, welke gekopieerd mogen worden, welke er opgenomen moeten worden bij het invoeren van een nieuw record, het wijzigen van een record en het tonen van een record. Een bestaand abonnementsrecord kan gekopieerd worden om een nieuw abonnement aan de titel toe te voegen. Het is mogelijk meerdere abonnementen (voor verschillende instellingen en locaties) aan dezelfde titel te koppelen.

Veranderingen in leveranciers worden bijgehouden gedurende de levenscyclus van een abonnement. Ingangsdata van leverancierswijzigingen worden bijgehouden, zodat er bij de juiste leverancier gereclameerd kan worden.

Niet ontvangen afleveringen kunnen tot 3 maal gereclameerd worden. Wanneer meer dan 3 afleveringen op rij niet zijn ontvangen voor een abonnement, wordt dat abonnement als stagnerend beschouwd en kan bij een andere leverancier gereclameerd worden dan degene die gespecificeerd is voor het normale reclameren.

De financiële administratie vindt niet plaats in de tijdschriftenmodule maar in de bestelmodule. De bestelmodule kent een uitgebreide optie voor budgetbeheer en diverse specifieke mogelijkheden voor het financiële beheer van abonnementen en losbladige werken.

## **2.2 Voorspellingen**

Verschijningspatronen worden gedefinieerd om aan te geven wat de nummering, chronologie en verwachte verschijningsdata zijn van publicaties. Deze patronen vormen het hart van de tijdschriftenmodule en zijn gekoppeld aan abonnementsgegevens. Verschijningspatronen bepalen hoe, wat en wanneer er voorspeld moet worden.

Verschijningspatronen kunnen gesloten (op inactief gezet) worden gedurende de levenscyclus van een abonnement en, indien nodig, kan een ander patroon toegepast worden. Een verschijningspatroon is uniek voor een titel, maar kan gedeeld worden door meerdere abonnementen van een titel.

Het systeem ondersteunt voorspellingen gebaseerd op dagelijkse, wekelijkse, maandelijkse, onregelmatige en door de gebruiker gedefinieerde patronen.

Sjablonen voor veel gebruikte verschijningspatronen (zoals dagelijks, wekelijks, maandelijks) worden met het systeem geleverd. Sjablonen voor verschijningspatronen zijn generieke patronen die gebruikt kunnen worden als uitgangspunt bij het aanmaken van een nieuw patroon voor een titel. In openbare bibliotheken verschijnen bijvoorbeeld veel publicaties wekelijks of maandelijks en hebben ze dezelfde kenmerken. Sjablonen voor veel gebruikte verschijningspatronen kunnen door gebruikers gedefinieerd worden om patronen te delen bij meerdere titels.

Het systeem voorspelt zowel nummering als chronologie. De definitie van de nummering in het verschijningspatroon kan bestaan uit maximaal zeven niveaus. Kopteksten (labels) kunnen voor elk niveau worden gedefinieerd. De inhoud van deze niveaus kan worden gedefinieerd als numeriek, alfanumeriek, Romeinse cijfers of vrije tekst. Voor elk niveau (behalve het eerste) kan worden aangegeven of nummering doorlopend is of herstart moet worden, wanneer de nummering op een niveau hoger wijzigt. De definitie van de chronologie (datering) in het verschijningspatroon kan bestaan uit maximaal vier niveaus. Kopteksten (labels) kunnen voor elk niveau worden gedefinieerd. Het tonen kan op veel verschillende manieren worden gedefinieerd: bijvoorbeeld als DD-MM-JJJJ, taalafhankelijke namen van de seizoenen, taalafhankelijke namen van de maanden, taalafhankelijke namen van de kwartalen, afwijkend van kalenderjaar, enz.

Er kunnen verschijningspatronen voor alleen nummering, alleen chronologie of beiden gedefinieerd worden.

Er is een speciaal veld voor kalenderwijzigingen, waarmee aangegeven kan worden dat de nummering van een niveau in een specifieke maand of op een specifieke datum moet worden opgehoogd. Dit veld is handig wanneer een jaargangnummer moet worden opgehoogd, terwijl de nummering van de afleveringen voortdurend doorloopt.

Het is mogelijk de labels van nummering en chronologie niet te tonen door deze tussen ( ) of [ ] haken te plaatsen. Het tonen van "jrg. 93:afl.3(2006:MAART)" wordt bereikt door de labels voor jaar en maand te definiëren als (jaar) en (maand) of [jaar] en [maand].

Het systeem voorspelt automatisch de volgende verwachte aflevering na ontvangst of reclamatie van een voorspelde aflevering.

Wanneer een verschijningspatroon wordt ingevoerd of gewijzigd, kan het systeem de afleveringen tonen (nummering, chronologie en verwachtingsdatum) die worden voorspeld op basis van het ingevoerde patroon.

Het verschijningspatroon bevat een ontvangstvertraging waarmee aangegeven kan worden of er aantal dagen bij de verwachtingsdatum moet worden opgeteld of afgetrokken. De meeste tijdschriften in de Verenigde Staten verschijnen bijvoorbeeld zeven dagen voor de opgegeven publicatiedatum. Het maandblad Good Housekeeping komt doorgaans op de 20<sup>e</sup> van de voorafgaande maand, terwijl Time Magazine 1 week voor de datum op het omslag arriveert.

Het systeem ondersteunt definitie en ontvangst van complexe tijdschriften (d.w.z. tijdschriften waarvan de diverse delen afwijkende eigenschappen hebben zoals frequentie, labels enz.) die aan een enkele titelbeschrijving zijn gekoppeld. Het verschijningspatroon kent een mogelijkheid om aan te geven of het een reguliere aflevering, extra materiaal (supplement) of index betreft. Er is ook een door de gebruiker in te vullen label om het Type Bezitsinfo te markeren (zoals Aflevering, Jaarlijkse Index, enz.). Dit label wordt dan getoond bij de samenvatting van de bezitsinformatie. Bijvoorbeeld:

Aflevering: Vol.42:No.1(08:JAN:1999)-Vol.43:No.34(25:AUG:2000),

Vol.43:No.36(08:SEP:2000)-Vol.47:No.1(07:JAN:2004)

Laatst ontvangen: Vol.47:No.1(08:JAN:2004) op JAN 7, 2004

Jaarlijkse Index: 1999-2004

Laatst ontvangen: (2004) op JAN 20, 2004

Het systeem houdt een historisch overzicht bij van wijzigingen in het verschijningspatroon bij een titel. Dit betekent dat, wanneer de labels of nummering wijzigen oude ontvangsten nog met de oude naamgeving getoond kunnen worden.

## **2.3 Ontvangsten**

De gebruiker kan snel zoeken naar een abonnement op titel, ISSN, SICI code of andere gebruikelijke zoekmethode.

Wanneer de tijdschrifttitel is gevonden toont het systeem een lijst van afleveringen, waarbij de verwachte afleveringen vetgedrukt zijn. De lijst bestaat uit nummering/chronologie van de aflevering, huidige status (zoals ontvangen, verwacht, gereclameerd, enz.), aantal exemplaren, aantal gereclameerde exemplaren, barcode vlag, noot vlag.

De medewerker kan afleveringen van een barcode voorzien bij ontvangst.

Het systeem ondersteunt ontvangst van electronische tijdschriftafleveringen.

Er kunnen opmerkingen behorend bij een aflevering ingevoerd worden bij ontvangst.

Afleveringen kunnen eerder of later dan op de verwachtingsdatum ontvangen worden.

Nummering en chronologie van een aflevering kunnen worden gewijzigd bij ontvangst.

Het is mogelijk in één handeling afleveringen voor meerdere abonnementen op een enkele locatie te ontvangen.

Men kan niet verwachte afleveringen, extra nummers enz. ontvangen.

De datum van de aflevering kan gewijzigd worden in het geval deze datum afwijkt van de voorspelde datum.

Het is mogelijk een set bezitsrecords tegelijk te verwijderen, zonder elk individueel bezitsrecord te hoeven wijzigen.

Het is mogelijk etiketten te printen bij ontvangst van een aflevering. Op dit etiket kunnen titel, datum, ISSN enz afgedrukt worden. De bibliotheek kan 5 regels af te drukken informatie opgeven.

Medewerkers die daartoe bevoegd zijn kunnen bij ontvangst van een aflevering het verschijningspatroon aanpassen.

### **2.4 Reclameren**

De bibliotheek kan niet ontvangen afleveringen zowel handmatig als automatisch reclameren.

Rappeltermijnen worden gekoppeld aan het abonnementsrecord om te bepalen hoe vaak er gereclameerd moet worden en hoeveel dagen er tussen de verschillende rappels moeten liggen. Voor elk abonnement wordt bepaald hoeveel rappels er naar de leverancier gestuurd moeten worden. Dit aantal ligt tussen 0 en 3.

Het produceren van de rappels kan beperkt worden tot een aantal leveranciers.

Het produceren van de rappels kan beperkt worden tot specifieke locatie(s).

Het is mogelijk verschillende statussen aan specifieke afleveringen toe te kennen. Zoals bijvoorbeeld: vermist of zoekgeraakt en "ontbrekend – nooit ontvangen" ter onderscheiding van "ontbrekend – nooit gepubliceerd".

### **2.5 Circuleren**

De Circuleren vlag bij een abonnement kan op elk moment in- of uitgeschakeld worden. Wanneer circuleren op J staat, zal het systeem aangeven bij ontvangst dat de aflevering moet circuleren en zal er een circulatielijst afgedrukt worden.

Deelnemers op een circulatielijst zijn geregistreerd in de Lenersadministratie van de Uitleenmodule, die fungeert als centrale database met persoonsgegevens (met als voordeel dat wijzigingen maar eenmaal doorgevoerd hoeven te worden).

Een circulatielijst kan, indien nodig, aangepast worden om bijvoorbeeld de volgorde van deelnemers te wijzigen.

### **2.6 Samenvatting Bezitsinfo**

Het is mogelijk het systeem automatisch een Level 4 (ANSI Z39.71) Bezitsinfo record te laten genereren voor elk abonnement, gebaseerd op de gedetailleerde bezitsinformatie in het systeem.

Het is mogelijk om de Bezitsinfo ALLEEN als samenvatting te tonen, omdat in veel gevallen de bibliotheek simpelweg niet over de gedetailleerde informatie beschikt die nodig is om complete bezitsinformatie te genereren, zeker bij retrospectieve invoer van bezit. Er kan een simpele tekst ingevoerd worden, zoals "Bibliotheek bezit: Jaargang 1928 - 1935".

Het is ook mogelijk een combinatie van systeem gegenereerde Bezitsinfo EN door de gebruiker ingevoerde informatie te tonen.

De Samenvatting Bezitsinfo wordt getoond in de WebOpac samen met de laatste aflevering en ontvangstdatum.

### **2.7 MARC21/H ondersteuning**

De database met tijdschriftengegevens is gestructureerd op basis van algemene Holdings standaards (d.w.z. MARC21 en UNIMARC). Het betreft de volgende delen van de database: Plaatskenmerk, plaatskenmerk set, type bezitsinfo, delen, verschijningspatroon en exemplaren.

- Plaatskenmerk
	- Een voor elke locatie van de bibliotheek die een abonnement heeft
	- Een plaatskenmerk kan gekoppeld zijn aan meerdere abonnementen op een tijdschrift of meerdelig werk
- Plaatskenmerk set
	- Een voor elke unieke locatie, fysieke vorm en abonnement van de bibliotheek (bevat bewaarbeleid, bindinformatie, enz)
	- Samenvatting van alle delen/volumes (van meerdere types bezitsinfo) aanwezig op elke unieke locatie
	- Samenvattingen Bezitsinfo worden op dit niveau onderhouden
	- Inclusief tekstuele nootvelden
- Type bezitsinfo
	- Een voor elk fysieke vorm en type (aflevering, supplement, index) voor de titel
	- Geeft samenvatting van alle mogelijke delen/volumes voor het type bezitsinfo
- Delen
	- Een record voor elk uniek deel/volume in bezit van de bibliotheek
	- Bevat de nummering en chronologie van elk deel/volume en geeft een samenvatting voor elke locatie set
- Verschijningspatroon
	- Een record voor elke wijziging in verschijningspatroon binnen een type bezitsinfo
	- Bevat de labelinformatie voor nummering en chronologie
- Meerdere delen/volumes verwijzen naar hetzelfde verschijningspatroon
- Exemplaren
	- Een voor elk afzonderlijk exemplaar met barcode
	- Gekoppeld aan het Delen record voor de standaard nummering en label display

# **3 Setup**

Hieronder volgt een korte opsomming van de verschillende AFO's waar parameters moeten worden ingesteld voordat u de tijdschriftenmodule kunt gaan gebruiken. Raadpleeg de online help van elke genoemde AFO voor een gedetailleerde uitleg van de opties.

#### **AFO 159, Data dictionary/Sjablonen beheer voor bezitsinfo**

In deze AFO worden formaten, databases en sjablonenvoor bezitsinformatie beheerd. het formaat bevat de definitie van velden voor een bezitsrecord, de subvelden van elk veld, wat de kenmerken zijn enz. Dit is vergelijkbaar met de formaat definities voor bibliografische records en authorities.

#### **Let op**

Bij de installatie van V-smart zijn de MARC21/H en UniMARC/H formaten, databases en sjablonen reeds gedefinieerd. Wij adviseren om hierin geen wijzigingen aan te brengen noch ze te verwijderen. Het is wel mogelijk kleine aanpassingen te doen aan de sjablonen (zoals kleuren, verwoording).

#### **AFO 367, Tijdschriftenmodule setup**

Deze AFO wordt gebruikt voor allerlei definities en instellingen. De abonnement definities plus de in te voeren/te verbeteren/te tonen gegevens zijn vergelijkbaar met soortgelijke definities voor leners (zoals in AFO 482) en exemplaren (zoals in AFO 469).

Er is ook een sectie voor het definiëren van authority lijsten voor tijdschriften, ook deze zijn vergelijkbaar met soortgelijke definities voor leners en exemplaren.

#### **Let op**

Er zijn twee soorten authority lijsten. De ene soort wordt gedefinieerd door de bibliotheek en wordt alleen gebruikt voor informatieve doeleinden (bijvooorbeeld materiaalsoorten, de bibliotheek voegt codes toe voor elke materiaalsoort die wordt onderscheiden binnen de tijdschriftenmodule). De andere soort wordt gebruikt om bepaalde processen binnen de

tijdschriftenmodule te controleren. U zult zien dat bij sommige lijsten geen codes kunnen worden toegevoegd of verwijderd. Bij deze lijsten kunt u alleen de verwoording aanpassen.

Verder bevat deze AFO de definities van diverse code tabellen die gebruikt worden binnen de tijdschriftenmodule: verzendadres codes, chronologie codes, aflevering statuscodes, doornummeringscodes, nummeringscodes.

Dan is er in deze AFO een optie om templates voor verschijningspatronen te definiëren. U kunt deze gebruiken om uw eigen templates voor diverse gebruikelijke patronen zoals dagelijks, wekelijks, maandelijks, per kwartaal, enz. te maken.

#### **Let op**

Wanneer V-smart wordt geïnstalleerd zijn de diverse benodigde standaardcodes al gedefinieerd.

Dan zijn er tenslotte nog enige algemene parameters.

#### **AFO 368, Gebruikersdefaults**

Wanneer u toegang heeft tot AFO 311 (Ontvangen afleveringen) kunt u enige defaults instellen om de workflow bij het ontvangen te stroomlijnen. . Nadat u deze AFO gestart heeft verschijnt een overzichtsscherm, waar elke regel een andere Gebruiker van de tijdschriftenmodule weergeeft. Elke regel bestaat uit de Gebruikersnaam, het Default verzendadres en het antwoord op de vraag om additionele info

#### **Let op**

Wanneer er geen defaults zijn ingesteld voor een gebruiker, zal hij/zij geen afleveringen kunnen ontvangen.

#### **AFO 363, Layout tijdschriftenrappels**

Via AFO 363 beheert u de layout en inhoud voor rappelbrieven voor tijdschriften. Het systeem onderscheidt diverse typen uitvoerbestanden. Per type kunt u een SSP profiel definiëren dat gebruikt kan worden om de rappels af te drukken.

#### **AFO 364, Codes rappeltermijnen**

Per abonnement worden twee rappeltermijnen gedefinieerd, een voor ontbrekende afleveringen en een voor stagnerende abonnementen. Een abonnement wordt als stagnerend beschouwd wanneer tenminste 3 opeenvolgende afleveringen niet zijn ontvangen.

Het gebruik van een code verdient de voorkeur, omdat u dan globale wijzigingen kunt doorvoeren.

U kunt ook aangeven hoeveel dagen na het laatste rappel het systeem automatisch de status "Ontbrekend" moet krijgen. Dit veld is optioneel.

#### **AFO 469, Object Beheer Parameters**

Defaults voor meerdelige werken worden ingesteld op systeem niveau en worden gebruikt voor het definiëren van een default Type Bezitsinfo.

Deze parameters worden gebruikt om default label informatie te specificeren voor het aanmaken van een nieuw Type Bezitsinfo als onderdeel van de workflow voor het beheer van bezitsinformatie (AFO 111).

#### **Circulatie (AFO's 361, 362, 34X)**

AFO 361 stelt u in staat een aantal parameters te definiëren die betrekking hebben op het circuleren van tijdschriften. Hieronder vallen ook diverse parameters gerelateerd aan het afdrukken van circulatiebriefjes.

In AFO 362 wordt de layout van circulatiebriefjes gedefinieerd middels de tekstmanager. U kunt diverse af te drukken onderdelen specificeren.

AFO's 34X worden gebruikt voor het beheren van circulatielijsten en -transacties alsmede voor het genereren van overzichten en afdrukken van circulatiebriefjes.

#### **AFO 611, Gebruikersnamen en autorisaties**

De optie Definitie gebruikersnamen kan worden gebruikt om personeelsleden toegang te geven tot AFO's van de tijdschriftenmodule.

De optie Login restricties – tijdschriftenmodule kan gebruikt worden om bepaalde gebruikers uit te sluiten van bepaalde taken.

# **4 Bibliografische gegevens**

Bij het aanmaken van een titelbeschrijving in AFO 111 moet er voor zorgen het correcte publicatietype te kiezen voor tijdschriften of meerdelige werken.

• Type 2: beperkt meerdelig werk met opgave van volumes (en exemplaren)

Als meerdelige monografieën worden beschouwd: beperkt meerdelige werken met nietsignificante deeltitels. Als beperkt meerdelig werk wordt beschouwd: elke publicatie die bestaat uit een aantal losse afzonderlijke delen die als een eenheid worden uitgegeven, d.w.z. een publicatie die volgens de opzet in een bepaald aantal delen volledig is of t.z.t. volledig zal zijn (bijv. de meeste encyclopedieën).

• Type 3: onbeperkt meerdelig werk zonder opgave van volumes (en exemplaren)

Als reeks wordt beschouwd: een groep publicaties die met elkaar verbonden zijn door het feit dat elke publicatie behalve haar eigen hoofdtitel ook een titel heeft die van toepassing is op de groep als geheel. Een reeks bestaat uit een volgens de opzet onbegrensd aantal afzonderlijke publicaties. De reeks kan al dan niet genummerd zijn.

• Type 4: onbeperkt meerdelig werk met opgave van volumes (en exemplaren)

Als seriële publicatie wordt beschouwd: een publicatie al dan niet in gedrukte vorm uitgegeven in elkaar opvolgende afleveringen of delen, gewoonlijk gerangschikt in een numerieke of chronologische volgorde en bedoeld om steeds voortgezet te worden. Onder seriële publicaties worden hier begrepen: alle periodiek verschijnende publicaties zoals tijdschriften, kranten, jaarboeken, adresboeken (enz.) en minder regelmatig verschijnende reeksen van rapporten en verhandelingen van instellingen, en congresverslagen.

• Type 5: beperkt meerdelig werk zonder opgave van volumes (en exemplaren)

Als koepelbeschrijving wordt beschouwd: de beschrijving van de overkoepelende titel van een beperkt meerdelig werk waarvan de afzonderlijke delen significante titels hebben.

# **5 Bestelgegevens**

Indien gewenst kunt u bestelrecords aanmaken voor uw tijdschriftenabonnementen. In dit geval dient u hiervoor het correcte besteltype te kiezen (in AFO 211). D.w.z. dat de materiaalbepaling (derde element van de bestelcode) een "T" moet zijn voor tijdschriften of een "V" voor vervolgwerken.

Voor een normaal abonnement zou u dan *SSTS – standaardbestelling* tijdschrift gebruiken.

Dit zorgt er voor dat het systeem geen rappels genereert voor deze bestellingen via de Bestelmodule, omdat er geen ontvangsten verwacht worden. Ontvangen vindt immers plaats in de tijdschriftenmodule.

Later kunnen de bestelgegevens gekoppeld worden aan de algemene gegevens van het abonnement. Hier heeft u de mogelijkheid een koppeling te maken met de bestelheader of een individuele bestelregel.

## **5.1 Verlengingen**

Bestellingen voor tijdschriftabonnementen kunnen ahndmatig verlengd worden (via AFO 211) of automatisch via een processing job (via AFO 279).

Bij dit proces horen:

- Beoordelingenrapport
- Verlengingen

Onder setup wordt bepaald welke bestellingen geselecteerd worden voro beoordeling en verlenging, bepaalt de grenzen van de verlengperiode en biedt de mogelijkheid van inflatiecorrectie.

Het Verlengproces selecteert bestellingen waarvan de beoordelingsdatum in het abonnement valt binnen de opgegeven Begin en Eind datum.

Het systeem selecteert abonnementen ter beoordeling gebaseerd op de volgende criteria:

- Het abonnement heeft een geldige koppeling met een bestelnummer op detailniveau.
- Het abonnement is actief.
- Bij het abonnement is de vlag "Genereer verlenging" aangevinkt.
- De Beoordelingsdatum van het abonnement ligt tussen de begin en eind datum als gedefinieerd onder Setup.

De bibliotheek kan deze processen per kwartaal, jaarlijks of andere frequentie uitvoeren. Er wordt aangenomen dat bij verlenging van het abonnement, dat de abonnementsperiode verlopen is en dat er geen financiële verplichtingen meer voor open staan. Als er nog een verplichting is, wordt deze aangepast op basis van herberekening/inflatiecorrectie.

De Beoordeling/Verlengingen rapporten zijn gesorteerd op budget nummer en daarbinnen op titel van de bestelling.

#### **Automatisch verlengen via AFO 279**

Deze job selecteert bestelrecords die voldoen aan de hierboven beschreven criteria.

De job controleert eerst of er voldoende geld is in de budgetten om verplichtingen aan te gaan voor de nieuwe bestellingen. Als er zelfs maar in één budget onvoldoende geld is, worden er geen verlengingen uitgevoerd.

Voor elk abonnement zal de job:

- De start datum wijzigen in eind datum +1
- De eind datum wijzigen in oude einddatum + aantal dagen verlengperiode
- De beoordelingsdatum wijzigen door er het aantal dagen verlengperiode bij op te tellen
- De totale prijs en verplichting van de bestelling aanpassen
- De verplichting van de bestelling bijstellen in het bijbehorende budget

#### **Handmatige verlenging via AFO 211**

Er is een optie **Verlengen** op het detailscherm van een bestelling. Deze is alleen actief voor bestellingen met een abonnement dat gekoppeld is aan het betreffende bestelnummer. Na het kiezen van deze optie verschijnt een invoerscherm.

De gegevens in de eerste vier velden zijn afkomstig uit de algemene gegevens van het abonnement. Het vijfde veld is afgeleid van de Setup in AFO 279.

Dezelfde vorowaarden en controles gelden als bij automatisch verlengen via AFO 279. U kunt deze gegevens handmatig aanpassen indien nodig.

## **6 Abonnementsgegevens**

Belangrijke onderdelen van de tijdschriftenadministratie zijn de ontvangstregistratie (van individuele afleveringen) en het rappelmechanisme. Deze onderdelen zijn gebaseerd op het principe dat het systeem de te verwachten afleveringen zal voorspellen. Het systeem voorspelt welke afleveringen er bij uw organisatie moeten binnenkomen in de komende periode, gebaseerd op door u ingevoerde informatie. Om dit voorspellingsalgoritme correct te laten functioneren dient u diverse gegevens voor elk abonnement in te voeren, zoals frequentiecode, nummering en/of chronologie, verwachte afleveringen enz.

Daarnaast dienen gegevens met betrekking tot het genereren van rappels (zoals rappeltermijnen en 'rappeladressen') ingevoerd te worden. Deze gegevens worden beheerd in AFO 321. De belangrijkste functies van deze AFO zijn het invoeren van nieuwe abonnementen, het wijzigen van de algemene gegevens en het definiëren van het verschijningspatroon van een abonnement.

#### **Let op**

Er kunnen geen andere acties met betrekking tot abonnementen (zoals ontvangen individuele afleveringen, genreren van rappels, circuleren, enz.) worden uitgevoerd voordat de algemene gegevens zijn ingevoerd in AFO 321.

Begin met het invoeren van abonnementen via de optie "Abonnementen" op het overzichtsscherm van een titelbeschrijving. Gebruik de button **Plaatskenmerk zoeken** of **Toevoegen PK** om het abonnement aan een plaatskenmerk te koppelen.

D.w.z. maak NIET een plaatskenmerk aan via de optie "Plaatskenmerk" op het overzichtsscherm van een titelbeschrijving, omdat dit tot incorrecte resultaten kan leiden verderop in het proces.

Bij het aanmaken van een verschijningspatroon kunt u nummering, chronologie of beiden toekennen.

Voor gecompliceerde patronen kunt u uw eigen chronologie codes definiëren in AFO 368. Wanneer u bijvoorbeeld een kwartaalblad heeft waarbij de afleveringen "Jan-Feb-Maa" heten voor het eerste kwartaal, "Apr-Mei-Jun" voor het tweede kwartaal enz.

# **7 Ontvangstregistratie**

In AFO 311 kunt u de volgende taken uitvoeren:

- een aantal of alle exemplaren van een aflevering ontvangen
- een niet voorspelde of extra aflevering invoegen
- een aflevering ophalen om bepaalde gegevens te bewerken
- een aflevering naar een andere plek in de lijst verplaatsen
- een aflevering verwijderen
- telefonisch reclameren
- afleveringen die te laat zijn handmatig reclameren
- afleveringen voorspellen
- bijwerken van informatie over volgende verwachte afleveringen
- barcodes toekennen aan afleveringen
- samenvattingen van bezitsinformatie tonen en bijwerken
- exemplaren bijwerken (afleveringen met barcodes)
- bibliografische informatie tonen
- het verschijningspatroon bijwerken
- bekijken van statuswijzigingen van afleveringen

Voor dat het **Ontvangen** scherm getoond wordt, kan het systeem een van of allebei de onderstaande schermen tonen:

- **Voer het verzendadres in van de locatie waarvoor u ontvangt** invulscherm
- **Voer het Type Bezitsinfo in dat u ontvangt** invulscherm

Wanneer u de optie **Ontvang afleveringen** kiest, moet het systeem weten voor welk verzendadres u ontvangt en wat voor materiaal u ontvangt. Op basis van deze informatie bepaalt het systeem welke abonnementen ontvangen worden. Als de abonnementen van een titel aan meer dan een verzendadres gekoppeld zijn en er geen default verzendadres bepaald kan worden, toont het systeem het **Voer het verzendadres in van de locatie waarvoor u ontvangt** invulscherm. Selecteer de **Verzendadres code** waarvoor u wilt ontvangen.

#### **Bepalen van een default Verzendadres code:**

Wanneer u de optie **Ontvang afleveringen** kiest vanaf het scherm **Algemene gegevens abonnement** neemt het systeem de Verzendadres code uit het record als default. In andere gevallen neemt het systeem de default Verzendadres code gedefinieerd in uw Gebruikersdefaults record (in AFO 368).

Vervolgens controleert het systeem of uw default Verzendadres code voorkomt in de lijst van Verzendadres codes waarvoor u mag ontvangen (AFO 368). Zo niet, dan wordt de default hersteld.

**Overslaan van het Voer het verzendadres in van de locatie waarvoor u ontvangt invulscherm**

Dit scherm wordt in twee gevallen overgeslagen:

- 1. Er is een default gespecificeerd en de titel heeft abonnementen met deze Verzendadres code.
- 2. Als de abonnementen van deze titel allemaal dezelfde Verzendadres code hebben en u heeft toestemming voor dat Verzendadres te ontvangen.

Wanneer het systeem geen abonnementen kan vinden bij de titel die u mag ontvangen, wordt de melding **"U heeft geen toestemming exemplaren te ontvangen voor de locaties van deze titel"** getoond en gaat het systeem terug naar het vorige scherm.

Wanneer het systeem geen abonnementen kan vinden bij de titel die overeenkomen met uw default Verzendadres code wordt de melding **"Er zijn geen exemplaren van deze titel op uw default SHIPTO locatie"** getoond.

Selecteer de aflevering die u wenst te ontvangen en dan de optie **Registreer ontvangst**. Wanneer de geselecteerde aflevering geheel is ontvangen wordt de volgende boodschap getoond: **"Geen exemplaren meer te ontvangen"**.

Wanneer er meer dan een exemplaar te ontvangen is toont het systeem het **Voer te ontvangen exemplaren in** invulscherm.

Dit heeft als default het aantal exemplaren dat ontvangen kan worden. Voer het te ontvangen aantal in. Dit veld wordt later in het proces ter controle gebruikt. Wanneer u vervolgens meer of minder exemplaren ontvangt dan u hier heeft opgegeven zal het systeem een waarschuwing geven.

#### **Let op**

Wanneer u gebruikersdefaults (AFO 368) niet zijn ingesteld voor de **Vraag om additionele info** en u ontvangt het totale aantal exemplaren dat ontvangen kan worden, zal het systeem de ontvangst registreren en terugkeren naar het **Ontvangen** scherm.

In het andere geval wordt het **Ontvangstregistratie** invulscherm getoond. Dit kan handig zijn wanneer u gelijk barcodes wilt koppelen aan ontvangen afleveringen.

Dubbelklikken op een regel betekent ontvangen van de betreffende aflevering. Wanneer u per ongeluk de verkeerde aflevering ontvangt is er geen optie om de ontvangst ongedaan te maken. In zo'n geval moet u handmatig een andere status toekennen. Hiervoor kunt u een speciale statuscode definiëren in AFO 367.

Afhankelijk van de parameterinstelling in AFO 361 – Parameters m.b.t. circulatie – algemene defaults – Waarschuwing wanneer circulatiebriefje niet direct geprint wordt, kunt u al dan niet een waarschuwing krijgen elke keer wanneer u afleveringen ontvangt van een tijdschrift dat betrokken is bij circulatie. Wanneer u gelijk bij ontvangst briefjes afdrukt, is de manier waarop dit gebeurt afhankelijk van uw gebruikersdefaults (AFO 368).

Wanneer u niet gelijk bij ontvangst briefjes afdrukt (en de waarschuwing staat UIT) dan moet u de circulatiebriefjes later afdrukken via AFO 344.

## **7.1 Etiketten printen**

Het is mogelijk individuele etiketten te printen voor ontvangen afleveringen. Als u hiervanm gebruik wilt maken dient het volgende ingesteld te worden:

- AFO 621 Print processor beheer: definieer ten minste één print processor.
- AFO 621 Onderhoud systeem printers: definieer ten minste één systeem printer en koppel deze aan de print processor zoals hierboven beschreven.
- AFO 367 Diversen: geef de naam op van het hoofddocument dat voor mailmerge gebruikt moet worden
- AFO 612 voor een specifieke poort:
	- Etiketten printer tijdschriften: geef hier de printer op die moet worden gebruikt voor het printen van de etiketten
	- Tijdschriftetiketten teller: geef hier optioneel de 'buffer' op voor etiketten (d.w.z. na hoeveel etiketten moeten ze naar de printer gestuurd worden)
- AFO 321 Algemene gegevens abonnement: zorg dat de optie Print label is aangevinkt bij abonnementen waarvoor u etiketten wilt printen

# **8 Binden**

Sommige bibliotheken zullen afleveringen van een jaargang willen inbinden, terwijl anderen afleveringen na verloop van tijd willen verwijderen, bijvoorbeeld wegens ruimtegebrek. Soms worden de verwijderde afleveringen vervangen door een microfilm of online versie.

Bibliotheken moeten kunnen aangeven wanneer ze afleveringen willen inbinden of verwijderen en voor hoeveel afleveringen dat dan geldt.

Er is een methode om personeel automatisch te waarschuwen dat het tijd is om ontvangen afleveringen van tijdschriften naar de binder te sturen. Aangezien de frequentie per titel kan verschillen kan er per abonnement een 'aantal te binden exemplaren' en een 'vertragingsfactor' opgegeven worden. Deze vertragingsfactor kan er voor zorgen dat de waarschuwing om te binden niet direct bij ontvangst van de laatste te aflevering nummer verschijnt maar wat later. Bijv. pas na ontvangst van aflevering 5 komt de melding dat de eerste vier afleveringen gebonden moeten worden.

Gebonden afleveringen worden gebundeld in een bindeenheid. Het systeem houdt een overzicht bij van alle bindeenheden die zijn aangemaakt voor een abonnement. De bibliotheek hoeft de afleveringen niet direct naar de binder te sturen als de waarschuwing is geproduceerd. Er kan gewacht worden met versturen tot een bepaald tijdstip in het jaar of tot aan bepaalde budgetverplichtingen is voldaan.

Gedurende het ontvangstproces kan men gewaarschuwd worden door een melding op het scherm en door een geprinte bindwaarschuwing. De geprinte versie is een lijst van de te binden afleveringen. Nadat de afleveringen fysiek gelokaliseerd zijn kunnen ze naar de binder gestuurd worden, eventueel vergezeld van een bindbon.

# **8.1 Setup**

Om gebruik te kunnen maken van de volledige bindfucntionaliteit, inclusief het printen van waarschuwingen en geleidebonnen, dient het volgende te worden ingesteld:

- AFO 621 Print processor beheer: definieer ten minste één print processor.
- AFO 621 Onderhoud systeem printers: definieer ten minste één systeem printer en koppel deze aan de print processor zoals hierboven beschreven.
- AFO 367 Diversen: geef de naam op van het hoofddocument dat voor mailmerge gebruikt moet worden (er zijn aparte documenten voor waarschuwing en bon)
- AFO 612 voor een specifieke poort:
	- Tijdschriften binden waarschuwingen printer: geef hier de printer op die moet worden gebruikt voor het printen van de waarschuwingen
	- Tijdschriften binden bonnen printer: geef hier de printer op die moet worden gebruikt voor het printen van de bonnen

• AFO 321 – Algemene gegevens abonnement: gebruik optie **Binden** om naar het **Overzichtsscherm bindeenheden** te gaan – gebruik hier de optie **Algemene info** om de *Bindwaarschuwing* te activeren

### **8.2 Functionaliteit in AFO 321**

Wanner de waarschuwingsvlag voor binden is aangevinkt voor een abonnement, dan staat er in het statusveld van het abonnement 'Actieve bindwaarschuwing' of Niet-actieve bindwaarschuwing', afhankelijk van of er automatisch bindwaarschuwingen geproduceerd moeten worden.

Vanaf de algemene gegevens van een abonnement, kan de bindinformatie worden bekeken via de optie – Binden. Hier kunnen afleveringen verzameld worden om ingebonden te worden, kan de voortgang bewaakt worden (bij. status Bij binder) en kunen gebonden sets ontvangen en van barcodes voorzien worden.

Het scherm met ontvangstinformatie kan worden benaderd vanaf het scherm Algemene gegevens abonnement of het scherm Bezitsinfo voor plaatskenmerk sets. Op dit scherm staat alle informatie m.b.t. ontvangen afleveringen voor de geselecteerde plaatskenmerk set/abonnement. Hier is een nieuwe kolom aan toegevoegd – Bindeenheid – waarin staat bij welke bindeenheid afleveringen horen.

## **8.3 Functionaliteit in AFO 311**

Als bij het te ontvangen abonnement de optie Bindwaarschuwing is aangevinkt (d.w.z. er is een actieve bindwaarschuwing) dan zal er een melding verschijnen wanneer het tijd is om afleveringen naar de binder te sturen (d.w.z. als de bindeenheid 'compleet' is). Er verschijnt een waarschuwing op het scherm, en, indien bindwaarschuwingen/bindbonnen zijn gedefinieerd, wordt er ook een bindwaarschuwing geprint.

## • **Document control - Change History**

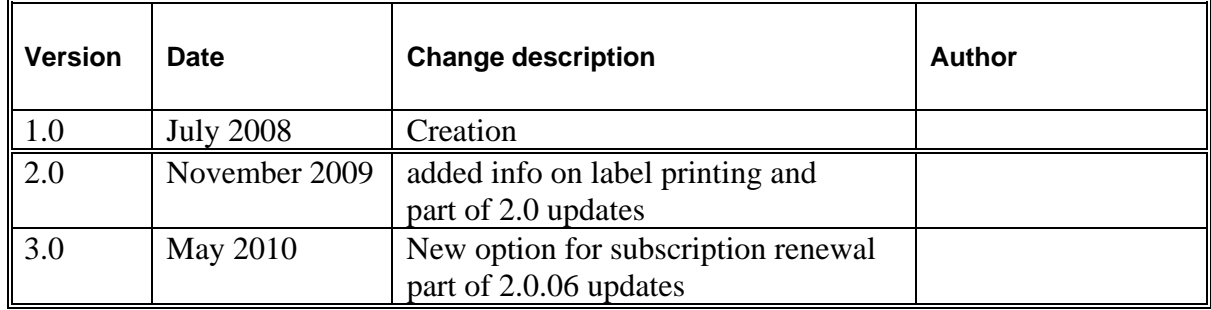